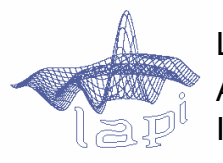

LAPI – Laboratorul de Analiza şi Prelucrarea Imaginilor

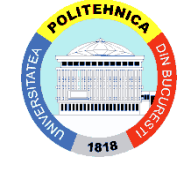

Universitatea POLITEHNICA din Bucureşti

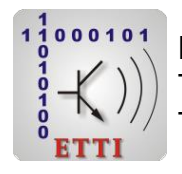

Facultatea de Electronică, Telecomunicaţii şi Tehnologia Informaţiei

# **TACAI - Tehnici de Analiză și Clasificare Automată a Informației**

**Note de laborator**

**Dr.ing. Ionuț Mironică Conf.dr.ing. Bogdan Ionescu**

## **Laborator 1**

## **Cuprins:**

- **Introducere în algoritmi de clasificare**
- **Introducere Weka**
- Evaluarea performanței de clasificare
- **Exerciții**

### **Ce este Machine learning?**

- **Exemplu aplicație:** Este foarte greu de scris un algoritm care recunoaşte un set de gesturi statice / dinamice sau care să rezolve problema de recunoaştere a feţei:
	- Nu ştim cum funcţionează creierul uman pentru a clasifica gesturile;
	- Chiar dacă am şti nu am avea idee cum să programăm deoarece ar fi foarte complicat;
	- Ar trebui să scriem o funcție diferită pentru fiecare gest.
- În loc să scriem programe foarte multe, putem colecta exemple care specifică fiecare gest;
- Un algoritm de învăţare va prelua aceste exemple şi va "creea" un program care va face această clasificare în mod automat;

## **Ce este Machine learning?**

- Există mii de algoritmi de învăţare / sute dintre ei apar anual;
- Există mai multe tipuri de învăţare:

## **Învățare supervizată**

• datele de antrenare conţin şi ieşirea dorită;

## **Învățare nesupervizată**

- datele de antrenare nu conţin ieşirea dorită (clusterizare);
- ideea de bază este de a se găsi şabloane şi pattern-uri în date care să fie evidenţiate în mod automat.

## **Învăţare semi-supervizată**

- doar o parte din datele de antrenare conţin ieşirea dorită; **Reinforcement Learning**
- se învaţă în funcţie de feedback-ul primit după ce o decizie este luată.

Învăţare supervizată

**Model de bază**

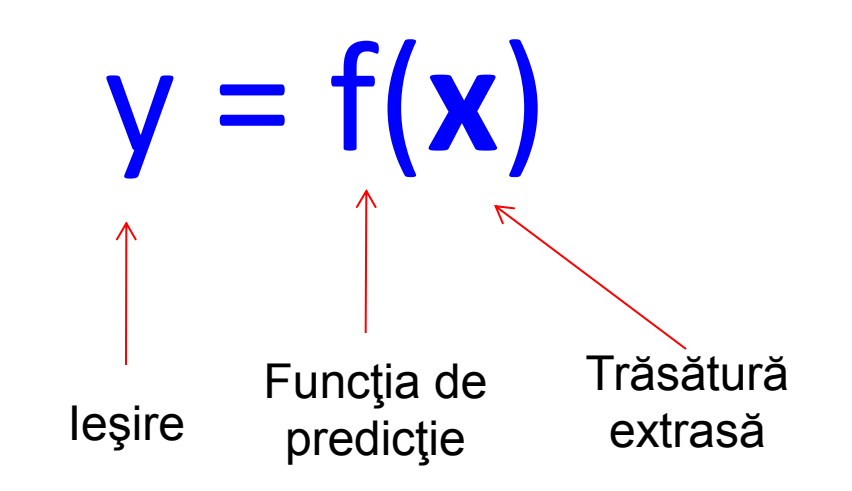

**Antrenare:** fiind dată o mulţime de antrenare împreună cu răspunsul dorit {(x<sub>1</sub>,y<sub>1</sub>), ..., (x<sub>N</sub>,y<sub>N</sub>)}, se estimează predicția funcției f prin minimizarea erorii de predicţie pe mulţimea de antrenare;

**Testare:** se aplică funcţia f pe un exemplu de test **x**(care nu a fost folosit în procesul de antrenare) şi prezintă ieşirea funcţiei y = f(**x**).

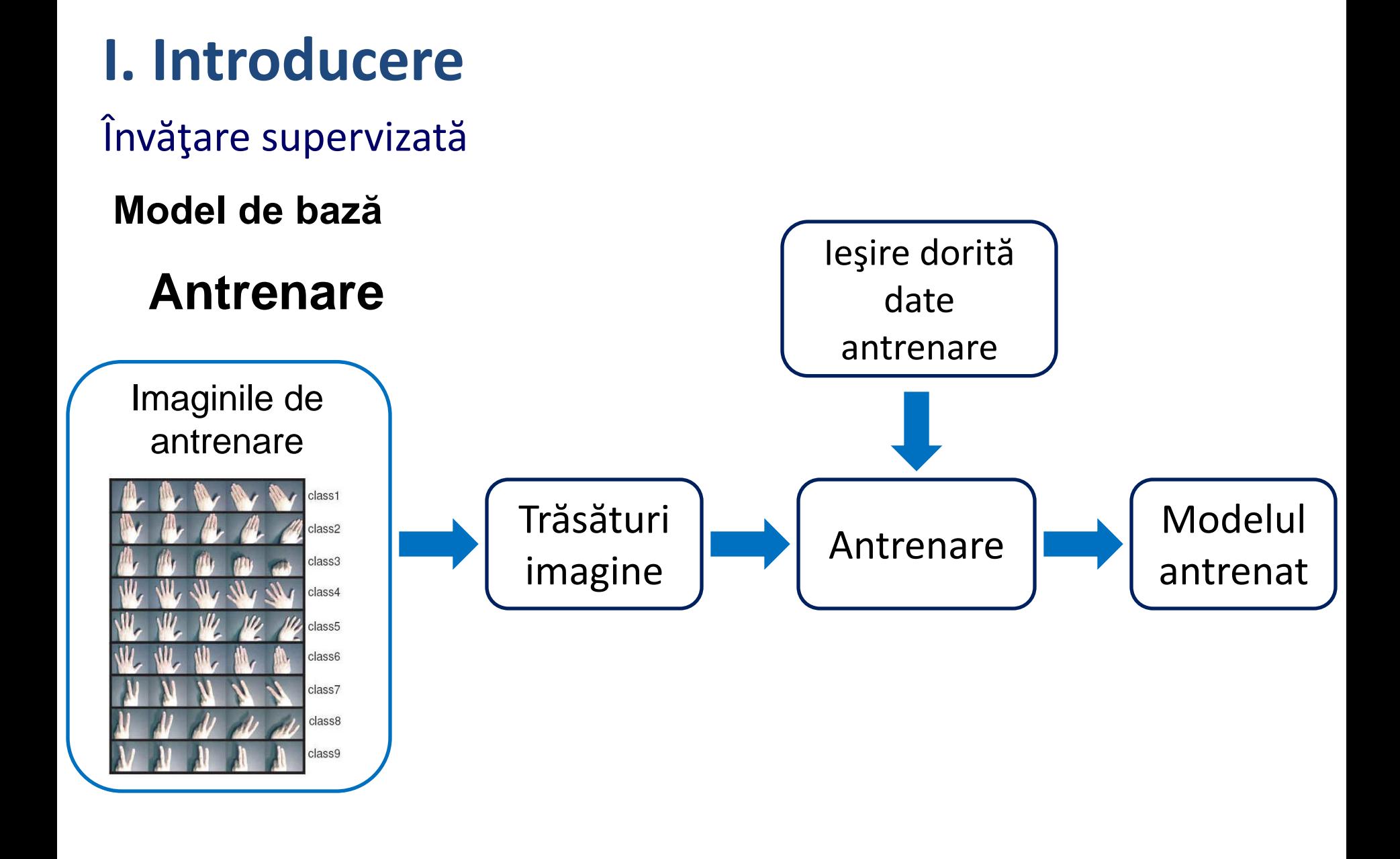

Învăţare supervizată

**Model de bază**

**Testare**

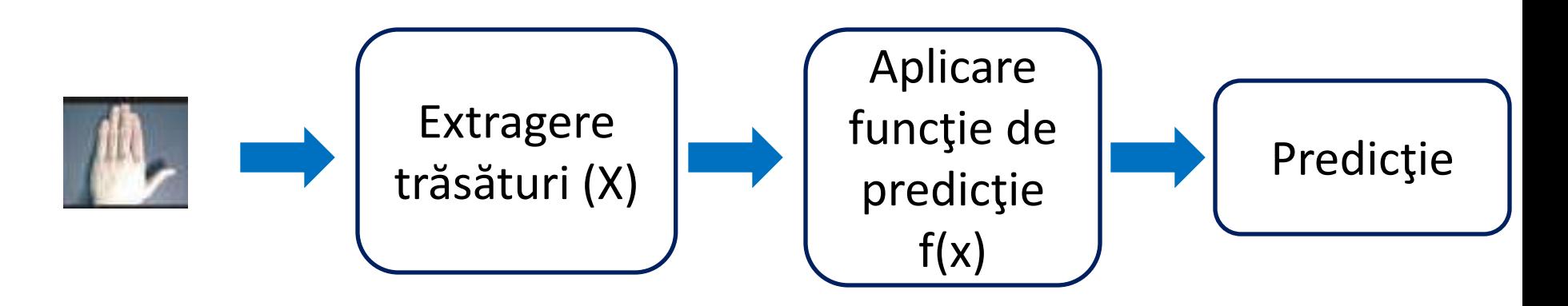

## Învăţare supervizată

### **Ce sunt trăsăturile?**

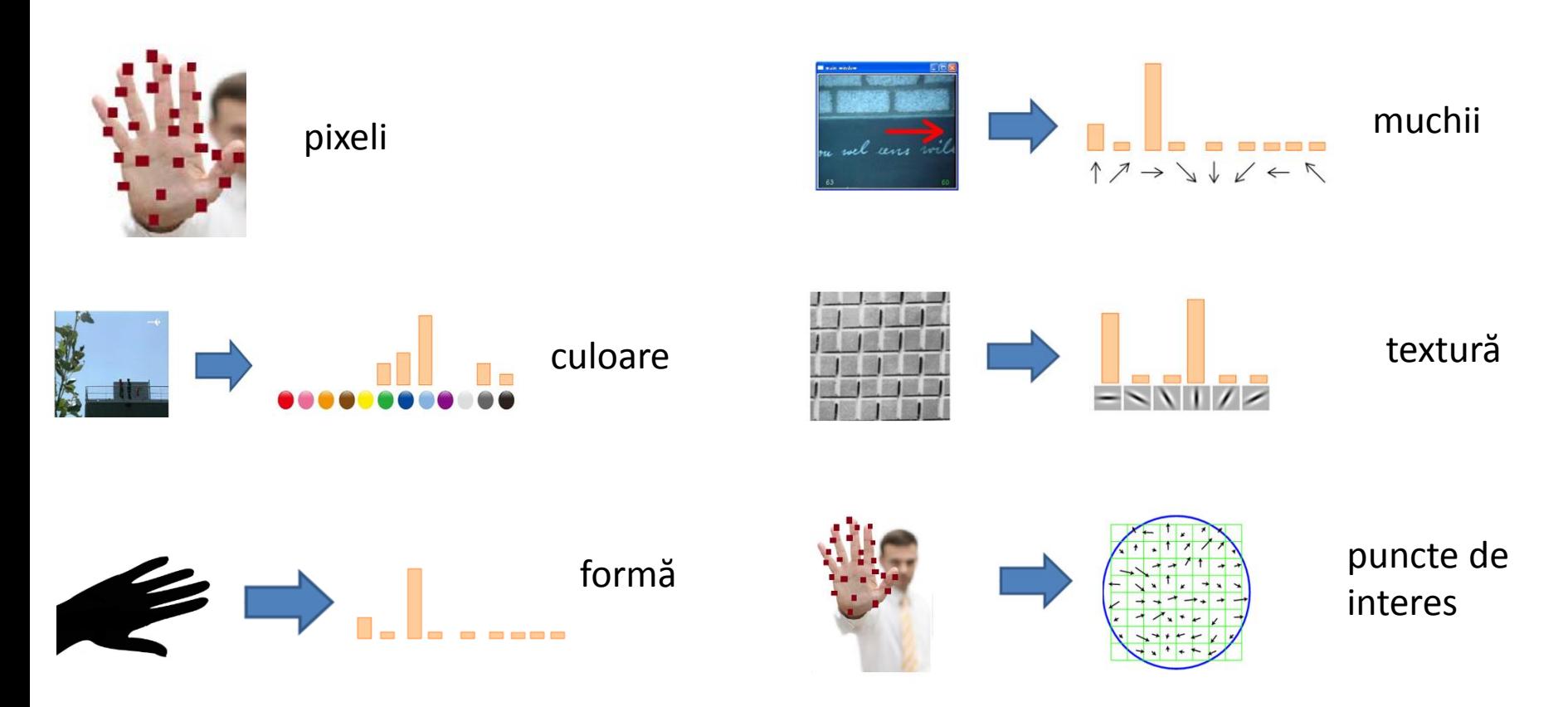

## Învăţare supervizată

## **Învățare supervizată – schemă de bază**

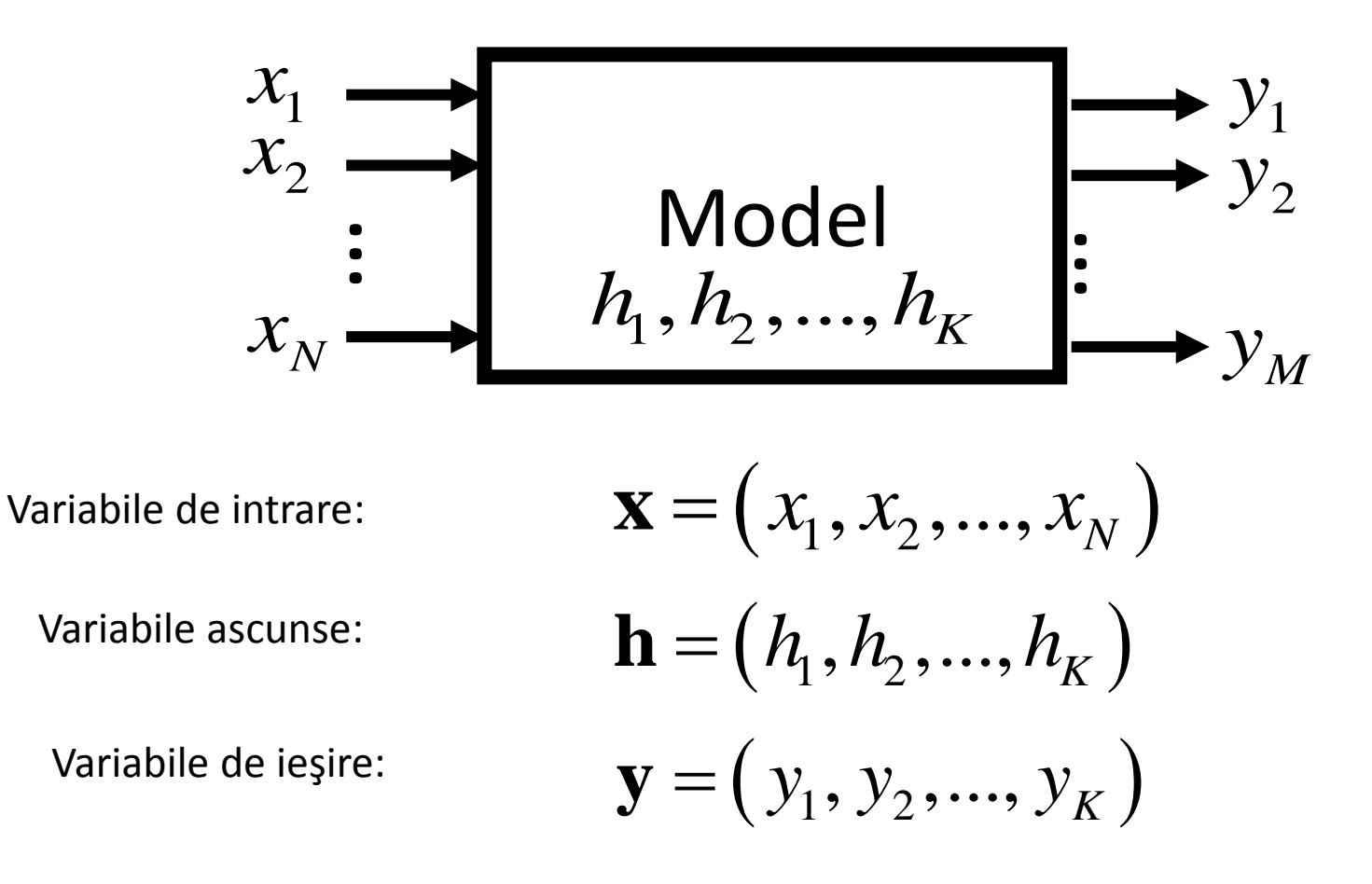

## Învăţare supervizată

## **Algoritmi existenţi**

- Support vector machines (SVM),
- Reţele neurale,
- Naïve Bayes,
- Reţele bayesiene,
- Arbori aleatorii,
- K-nearest neighbor (k-NN),

Etc.

#### **Care este cel mai bun algoritm?**

## Învăţare supervizată

#### **Teorema "No free lunch"**

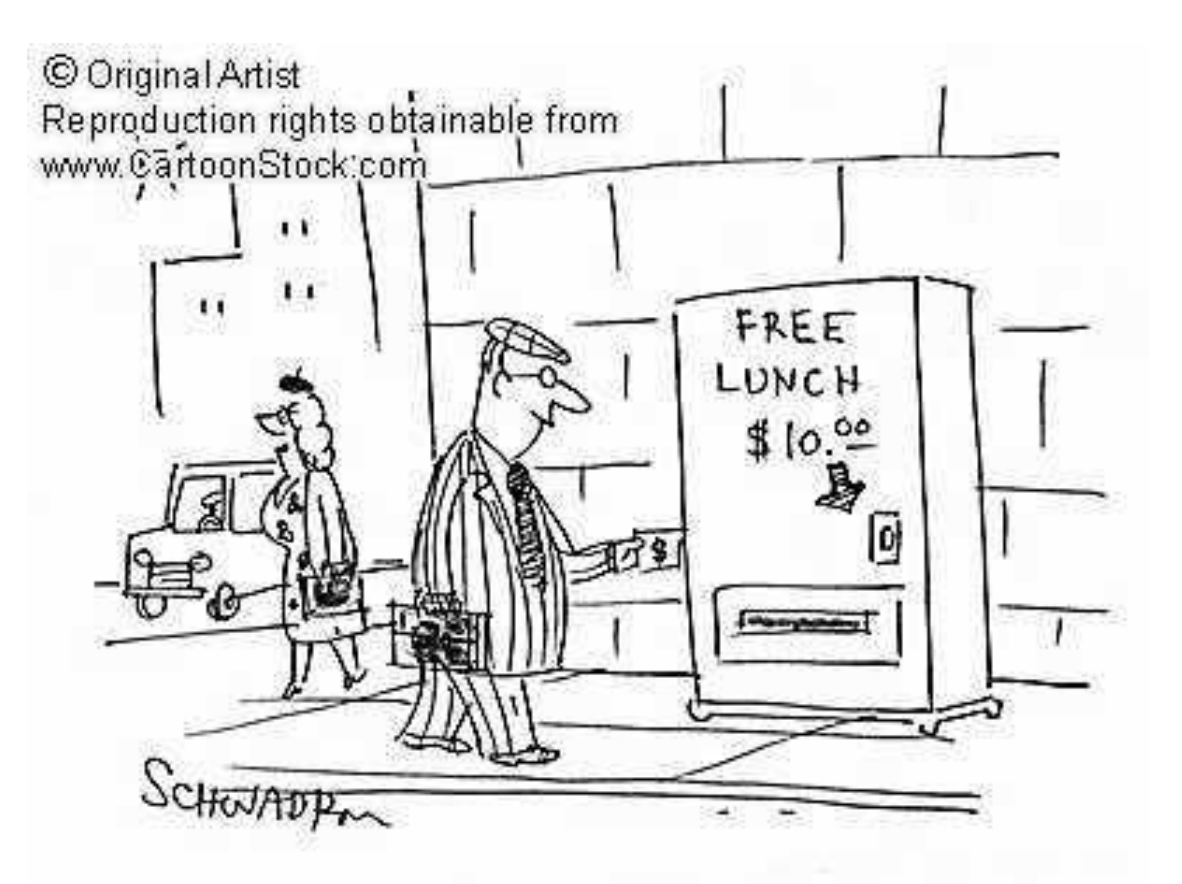

## Informații generale

- Reprezintă o colecție de algoritmi de Machine Learning pentru diferite probleme de data-mining;
- Dezvoltat de către Universitea din Waikato, Noua Zeelandă;
- Open-Source dezvoltat in JAVA (GNU General Public License);
- Trăsături principale:
	- intrumente de preprocesare,
	- algoritmi de învățare,
	- algoritmi de clusterizare,
	- reguli de asociere,
	- metode de evaluare,
	- interfață grafică,
	- instrumente pentru comparația clasificatorilor.

#### Documentație

• **Site-ul Weka:**

<http://www.cs.waikato.ac.nz/~ml/weka/>

• **Documentație Weka:**

[http://transact.dl.sourceforge.net/sourceforge/weka/WekaManual](http://transact.dl.sourceforge.net/sourceforge/weka/WekaManual-3.6.0.pdf) [-3.6.0.pdf](http://transact.dl.sourceforge.net/sourceforge/weka/WekaManual-3.6.0.pdf)

<http://www.cs.waikato.ac.nz/ml/weka/documentation.html>

#### • **Tutoriale video:**

<https://weka.waikato.ac.nz/explorer>

### Interfață

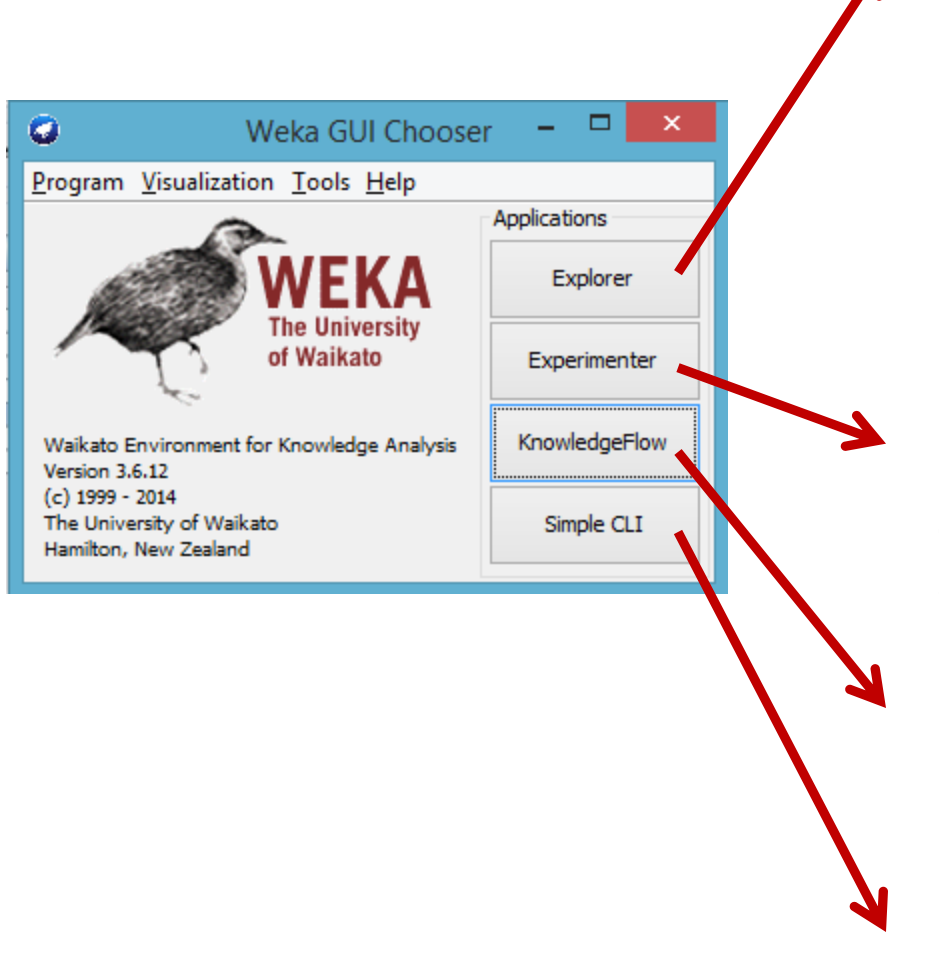

#### **Exporer:**

- reprezintă componenta principală vizuală Weka. Conține mai multe componente:

• *Preprocess*: opțiuni de încărcare a bazelor de date (format arff / csv) / conectare Sql / procesări atașate datelor.

- *Clasiffy*: algoritmi de clasificare;
- Associate: algoritmi de asociere;
- *Cluster*: algoritmi de învățare nesupervizată
- *Select* attributes: algoritmi de detecție a atributelor
- • *Visualize* modalități de vizualizare a datelor.

#### **Experimenter:**

- permite configurarea unui sistem ce asigură comparația sistematică a perfomanțelor algorimilor de clasificare pe diferite colecții de baze de date.

#### **KnowledgeFlow:**

- permite configurarea de fluxuri automate.

#### **SimpleCLI:**

- consolă de apelare a funcțiilor de clasificare.

## CLI vs GUI

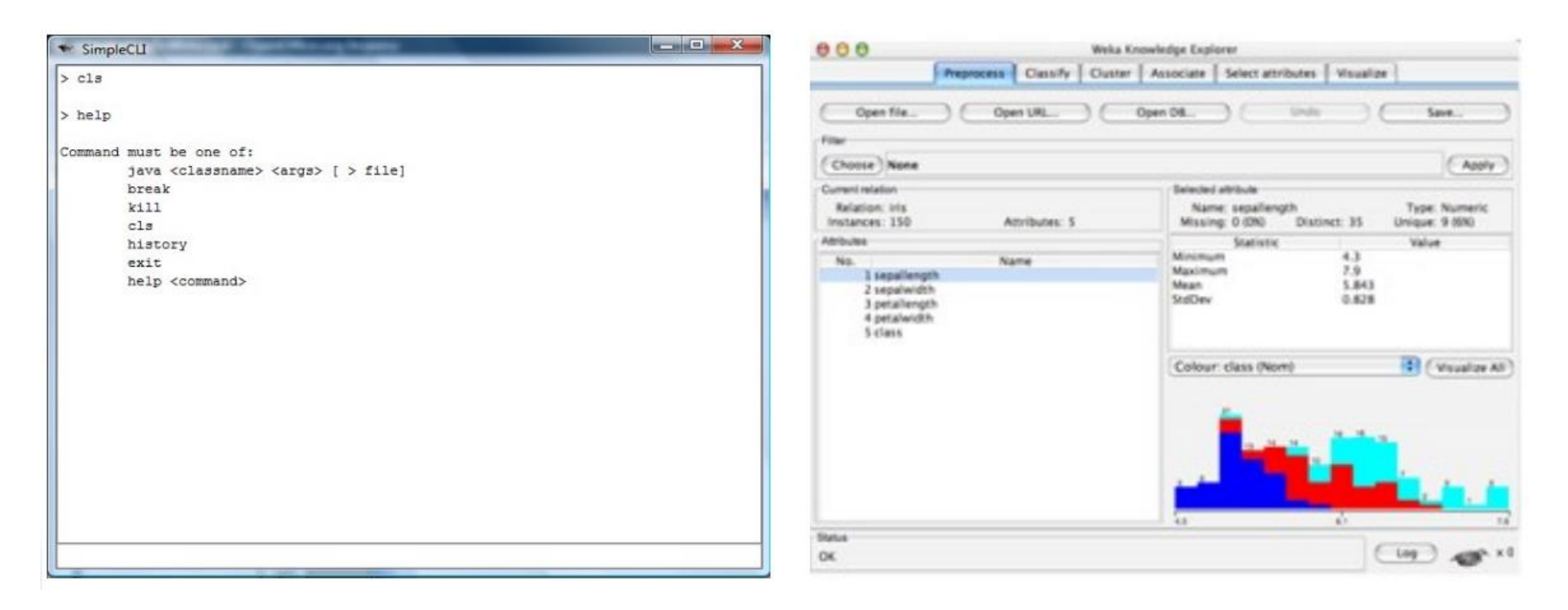

- Recomandat pentru utilizarea în profunzime a algoritmilor;
- Oferă funcționalități indisponibile în interfața grafică.
- Mai ușor de utilizat;
- Oferă funcționalități intuitive: Explorer, Experimenter și KnowledgeFlow.

#### Explorer: Preprocess

## **Încărcare fișiere Alexandrii August Desponditure de la Principale de la Principale de la Principale de la Principale de la Principale de la Principale de la Principale de la Principale de la Principale de la Principale**

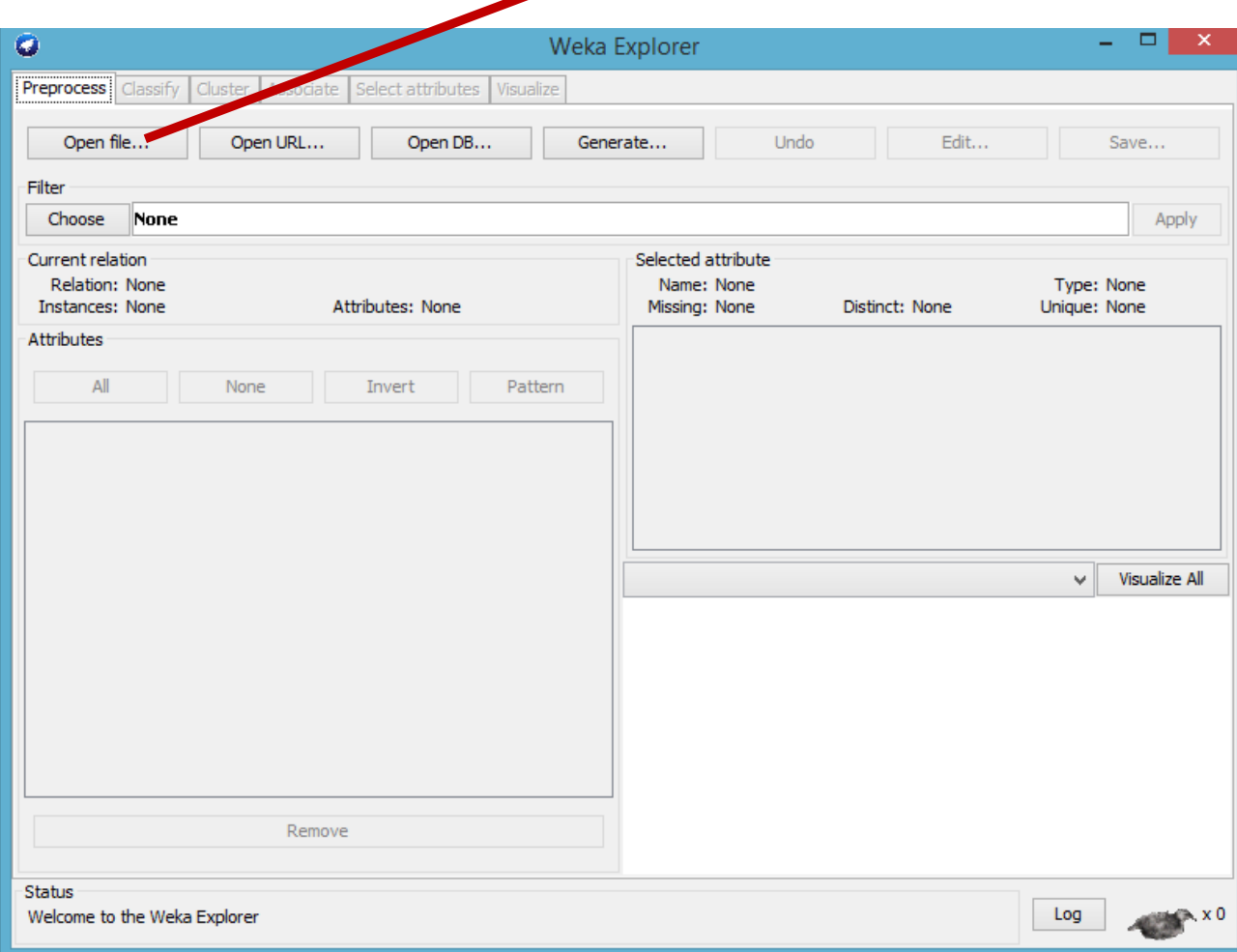

## Explorer: Preprocess

## **Încărcare fișiere**

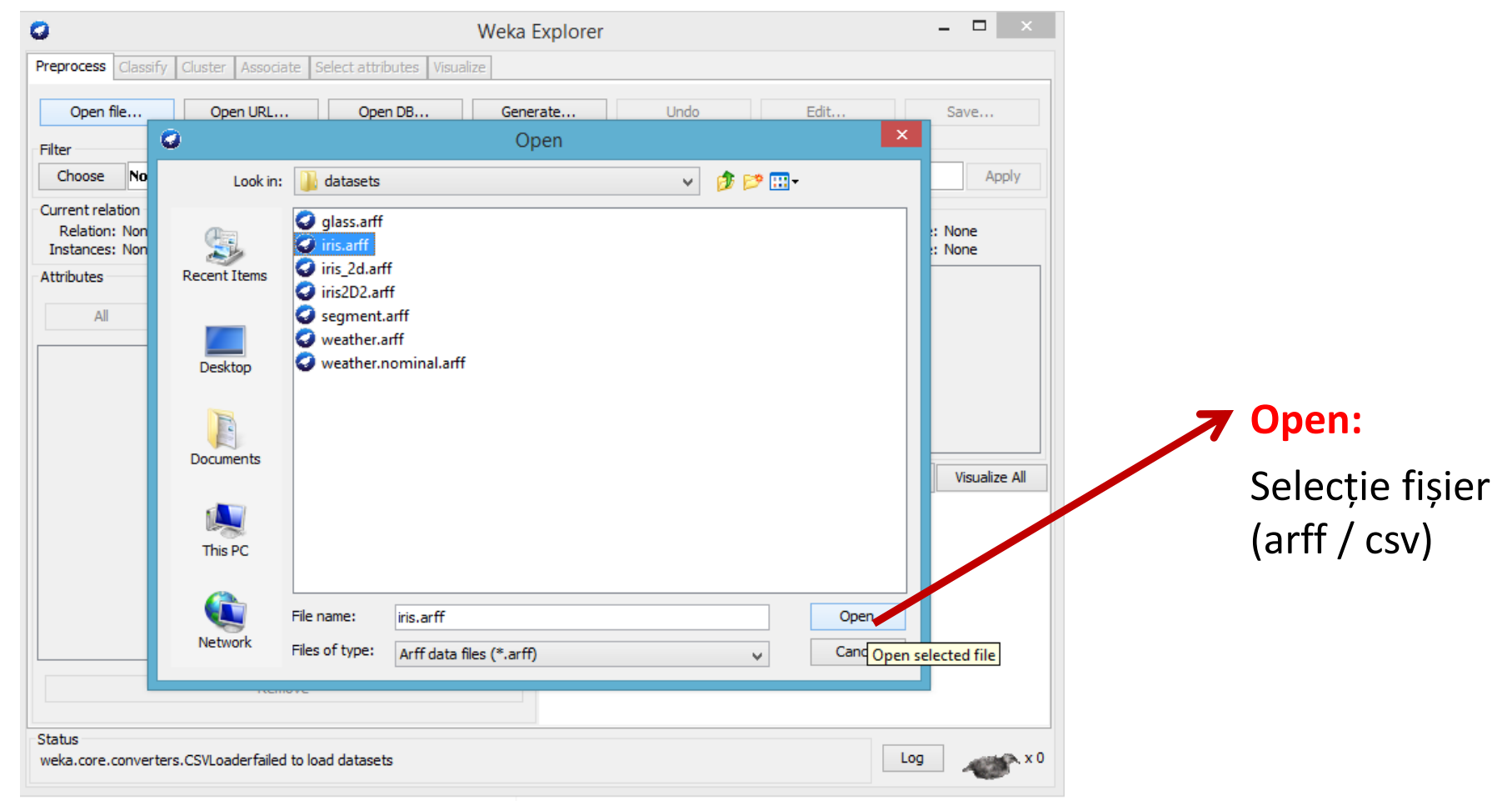

## Explorer: Preprocess

#### **Încărcare fișiere**

![](_page_17_Picture_24.jpeg)

#### Explorer: Preprocess

#### **Structură fișier arff**

![](_page_18_Figure_3.jpeg)

## Explorer: Preprocess

**Atribute fișier arff**

- **Atribute nominale**: valorile sunt selectate dintr-o listă predefinită;
- **Atribute numerice:** valorile sunt întregi sau reale;
- **Șiruri de caractere (string):** sunt încadrate între ghilimele;
- **Relaționale:** pentru date care aparțin în mai multe tipuri de instanțe.

Explorer: Preprocess

## **Încărcare fișiere**

**Open URL: încărcare fișiere aflate la un link;**

**Open DB: conectare la o baza de date relațională (SQL) prin driver JBDC;**

**Generate: generare baze de date.**

![](_page_20_Picture_40.jpeg)

#### Utilizare algoritmi de clasificare

![](_page_21_Picture_20.jpeg)

## Explorer: Preprocess **Încărcare fișiere**

- 1. Deschide weka GUI
- 2. Click 'Explorer'
- 3.'Open file...'
- 4. Selectează tabul 'Classify' Alege un clasificator
- 5. Selectează parametrii de clasificar
- 7. Click 'Start'
- 8. Wait...
- 9. Vizualizează rezultate
	- a. 'Salvează rezultat'
	- b. 'Salvează clasificator'

## Utilizare algoritmi de clasificare

#### **Opțiuni de împărțire a bazei de date (Test Options)**

![](_page_23_Figure_3.jpeg)

# **III. Evaluarea performanței de clasificare**

### **Parametri de evaluare Acurate Acurate** de clasificare

![](_page_24_Figure_2.jpeg)

# **III. Evaluarea performanței de clasificare**

#### **Acuratețea de clasificare**

- Dat fiind un sistem de clasificare, fiecare document este clasificat ca relevant / nerelevant.
- Acuratețea de clasificare: procentul de documentele care sunt clasificate corect:
- Acuratețea =  $\frac{1}{TP}$

$$
TP + TN
$$

$$
P + TN + FN + FP
$$

**Procentul de clasificări incorecte**  $=$ 

 $FN+FP$ 

 $TP+TN+FN+FP$ 

 $= 1 - \text{acurate}$ 

![](_page_25_Picture_72.jpeg)

# **III. Evaluarea performanței de clasificare**

#### **Matricea de confuzie**

![](_page_26_Picture_20.jpeg)

# **III. Evaluarea performanței de clasificare Matricea de confuzie**

 $==$  Confusion Matrix  $==$ 

![](_page_27_Picture_2.jpeg)

## **IV. Exerciții**

- Încărcați rând pe rând bazele de date: Weather.arff, Iris.arff și Glass.arff;
- Utilizați ca și clasificatori: ZeroR, OneR, arbori de decizie (J48), Nearest Neighbor (IBK) și Naive Bayes. Verificați care este cel mai bun clasificator. Rețineți acuratețea de clasificare a fiecărui clasificator în parte;
- Eliminați rând pe rând câte o coloană din bazele de date și comparați acuratețea cu cea obținută ulterior;

## **IV. Exerciții**

- Adăugați zgomot un filtru de preprocesare (Swap Values / Add noise) și verificați efectul acestora asupra acurateței de preprocesare.
- Modificați opțiunea "Cross-Validation Folds" cu "Percentage split". Care este diferența dintre cele două opțiuni?